# 关于 **DSD**

DSD: 是 Direct Stream Digital 的缩写,表示直接比特流数字编码,是 SACD(Super Audio CD) 的编码模式。具备 1bit/2.82MHz 的高编码率。

ISO: 由 SONY Playstation 3 游戏机破解读取 SACD 唱片并制成的镜像文件, 在计算机上的后 缀名为.iso。主要来源是各大音乐分享网站,如巅峰论坛、PT80 等。目前主流的规格为 DSD64, R8 不能播放 DSD128 规格的 ISO 文件。

DFF: Philips 格式的 DSD 音乐文件, 在计算机上的文件后缀名为.dff, 目前主流的规格为 DSD64, R8 不能播放 DSD128 规格的 DFF 文件。

DSF: SONY 格式的 DSD 音乐文件,在计算机上的文件后缀名为.dff,目前主流的规格为 DSF64, R8 不能播放 DSD128 规格的 DSF 文件。

网上下载得到的 SACD 镜像文件都是 ISO 格式, R8 可以直接读取和播放 DSD64 规格的 ISO。 但有些ISO文件没有内置曲目信息,R8直读ISO时显示不出每曲的名字,用起来非常不方便; 还有一些 ISO 是 DST 格式的,DST 是经过压缩的 DSD 文件,播放时需要计算的数据量非常大, R8 是不支持直播 DST 文件的: 还有, 在使用手机和 PAD 操控 R8 时, 由于 APP 本身的限制, 不能看到 ISO 文件中的曲目, 只能整轨播放 ISO 文件。基于以上这些原因, 我们建议将 ISO 文件转换为 DFF 文件播放。

### 小技巧:如何快速分辨 **DSD** 和 **DST** 的 **ISO** 文件?

Foobar2000 通过升级 DSD 插件可以支持播放 DSD 文件,并可以显示出其编码类型是 DSD 还 是 DST。

在网上搜索并下载 foobar2000 支持 SACD 的插件 foo input sacd.dll, 将此文件复制到 foobar2000 安装目录的 components 文件夹下,启动 foobar2000,拖动 ISO 文件到播放列表, 双击文件名开始播放。

|                                                      |                                            | $-10$<br>C Otto Klemperer / Philharmonia Orchestra - [FRANK: SYMPHONY IN D MINOR & SCHUMANN: SYMPHONY NO.4 #01] Symphony in D minor | $\overline{\mathbf{x}}$ |
|------------------------------------------------------|--------------------------------------------|----------------------------------------------------------------------------------------------------|-------------------------|
| Playback Library Help<br><b>File</b><br>Edit View    | <b>OD MNR</b>                              | B O                                                                                                    |                         |
| Properties Playlists                                 | Playlist:<br><b>UPnP Browser Selection</b> |                                                                                                    |                         |
| Name<br>Value                                        | Playi<br>Artist/album                      | Track no Title / track artist                                                                                                    | Dura.                   |
| Metadata                                             | Otto Klemperer / Philhar<br>D              | 01 Symphony in D minor (2010 Di                                                                                                    | 17:4                    |
| <b>Artist Name</b><br>Otto Klemperer / Philharmon    | Otto Klemperer / Philhar                   | 02 Symphony in D minor (2010 Di                                                                                                    | 10:2                    |
| <b>Track Title</b><br>Symphony in D minor (2010 E    | Otto Klemperer / Philhar                   | 03 Symphony in D minor (2010 Di                                                                                                    | 10:5                    |
| Album Title<br>FRANK: SYMPHONY IN D MII              | Otto Klemperer / Philhar                   | 04 Symphony No. 4 in D minor, O                                                                                                    | 11:2                    |
| Date<br>2010                                         | Otto Klemperer / Philhar                   | 05 Symphony No. 4 in D minor, O                                                                                                    |                         |
| Otto Klemperer / Philharmon<br>Composer              | Otto Klemperer / Philhar                   | 06 Symphony No. 4 in D minor, O                                                                                                    | 5:1                     |
| Track Number 1                                       | Otto Klemperer / Philhar                   | 07 Symphony No. 4 in D minor, O                                                                                                    | 7:3                     |
| $\leftarrow$<br>$\overline{m}$<br>Бризке             |                                            |                                                                                                    |                         |
|                                                      | ٠                                          | $\mathbf{m}$                                                                                                    |                         |
|                                                      |                                            | <b>UD A LEAST CONFIDENT</b>                                                                                                    |                         |
|                                                      |                                            |                                                                                                    |                         |
| DSD64   5645 kbps   44100 Hz   stereo   0:01 / 17:49 |                                            |                                                                                                    |                         |

在 foobar2000 界面的左下角就会显示此 ISO 文件是哪种类型

## **ISO** 转 **DFF** 文件的方法

ISO 转 DFF 软件下载地址:

[http://www.operaudio.com.cn/new/Download/soft/sacd\\_extract\\_r274\(ISO-DFF\).rar](http://www.operaudio.com.cn/new/Download/soft/sacd_extract_r274(ISO-DFF).rar)

1、 下载后先解压得到文件夹 sacd\_extract\_r274(ISO-DFF)

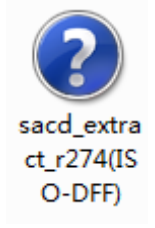

2、 打开文件夹

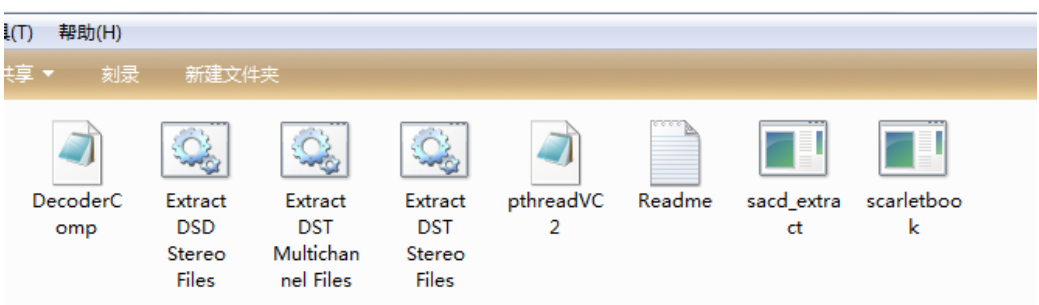

Extract DSD Stereo Files: 此文件后缀名为.bat, 双击执行后可将同一目录下的 DSD 规格 ISO 文件转换为 DFF 文件。

Extract DST Stereo Files: 此文件后缀名为.bat,双击执行后可将同一目录下的 DST 规格 ISO 文 件解压为 DFF 文件。很多 R8 不能播放的 ISO 文件经过此文件转换即为 DFF 文件即可正常播 放。

3、 将需要转换的 ISO 镜像文件拷贝到 sacd\_extract\_r274(ISO-DFF)文件夹内 这里有个小技巧 – 下载得到的 SACD ISO 文件体积均在几个 GB,反复拷贝会消耗大量时 间。省时的办法是,将 sacd extract 文件夹整体拷贝到 ISO 所在的文件夹,再将 ISO 文 件再拷贝到 sacd\_extract 文件夹中。DSD64 规格的 ISO 执行"Extract DSD Stereo Files.bat" 文件解压得到 DFF 文件,DST64 规格的 ISO 执行"Extract DST Stereo Files.bat"文件解压得 到 DFF 文件。通过这两个 bat 文件解压后得到的 DFF 文件都是 DSD64 规格。 有些下载得到的文件,虽然是 DFF 格式,但是是 DST 编码的,在 R8 上不能播放。

详细步骤如下:

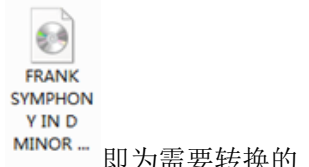

我们已经将需要转换的 ISO 文件与转换软件放在同一目录下, MINOR- 即为需要转换的 ISO

文件

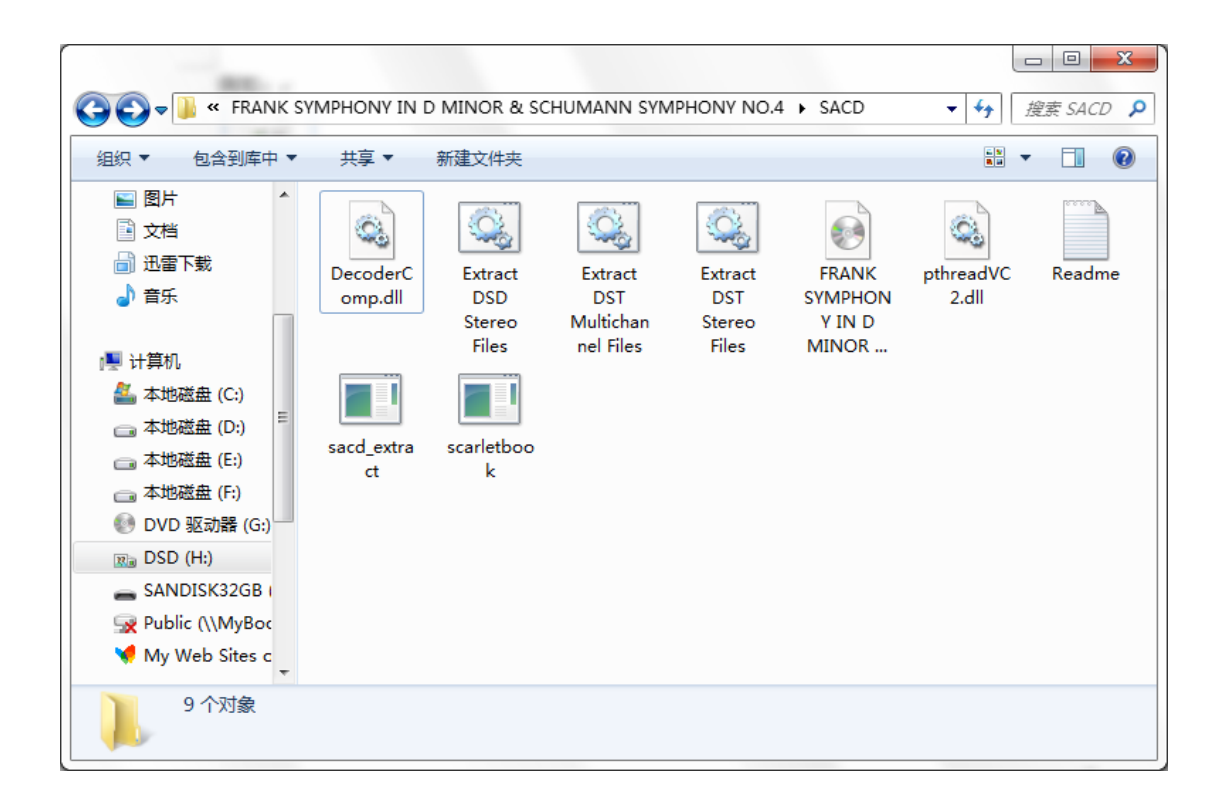

# 通过 foobar2000 得知此 iso 为 DSD64 | 5645 kbps | DSD64 规格

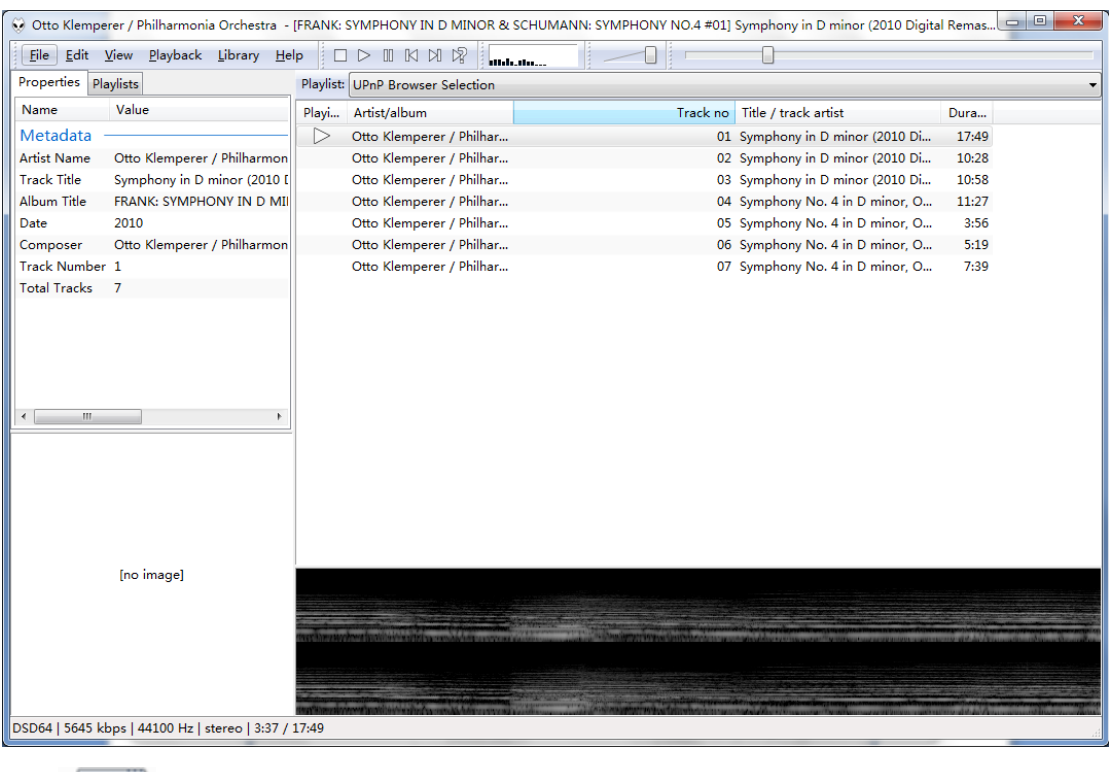

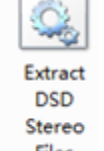

双击 Files 进行转换

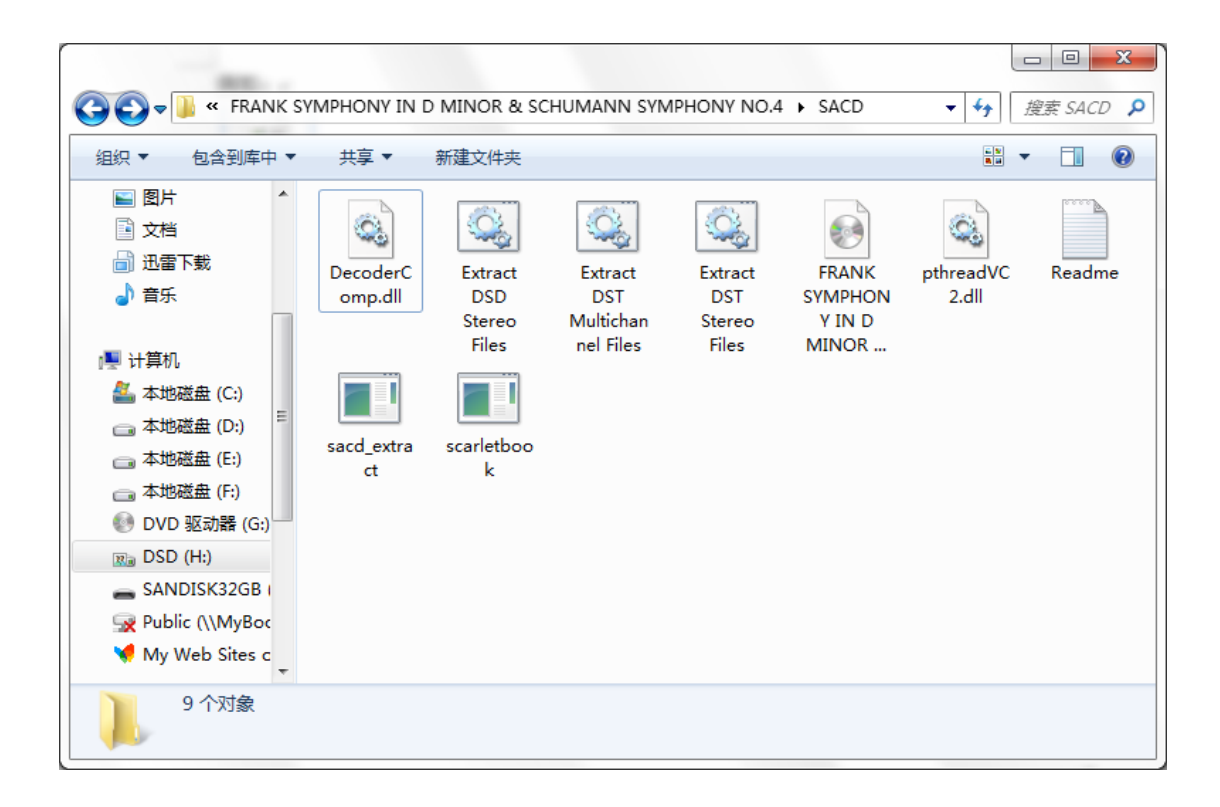

### 软件会自动开始执行转换过程

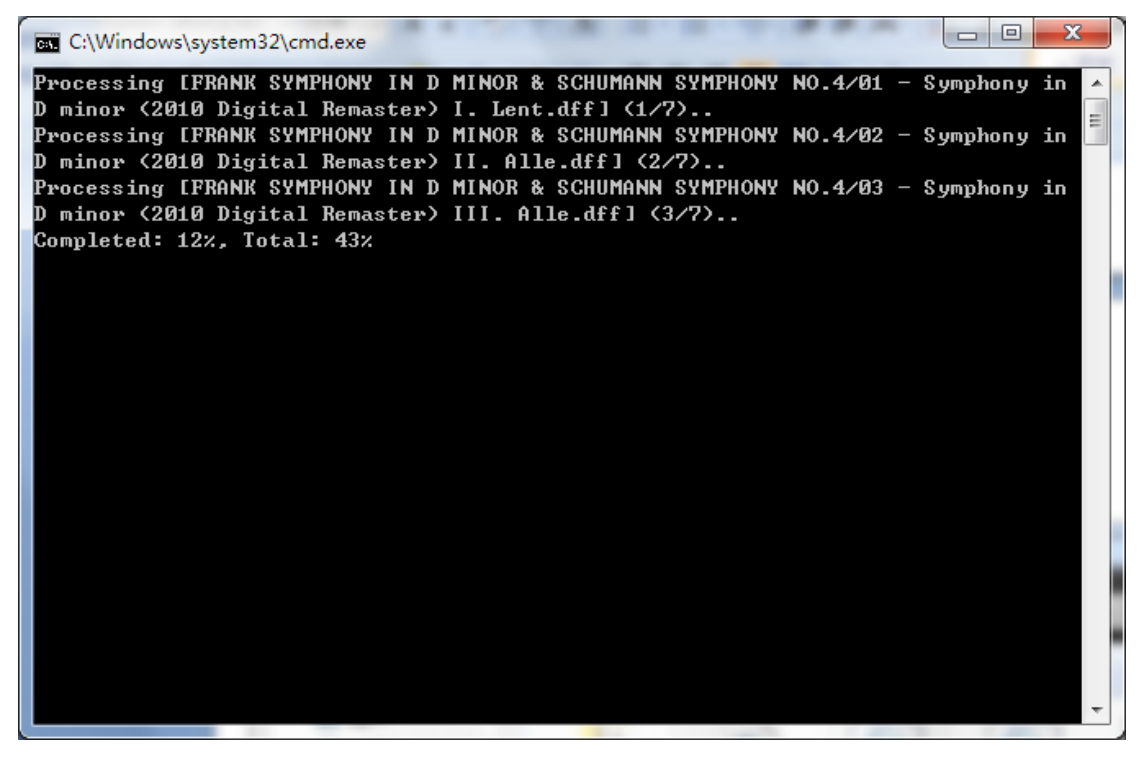

转换完成后,按任意键退出。

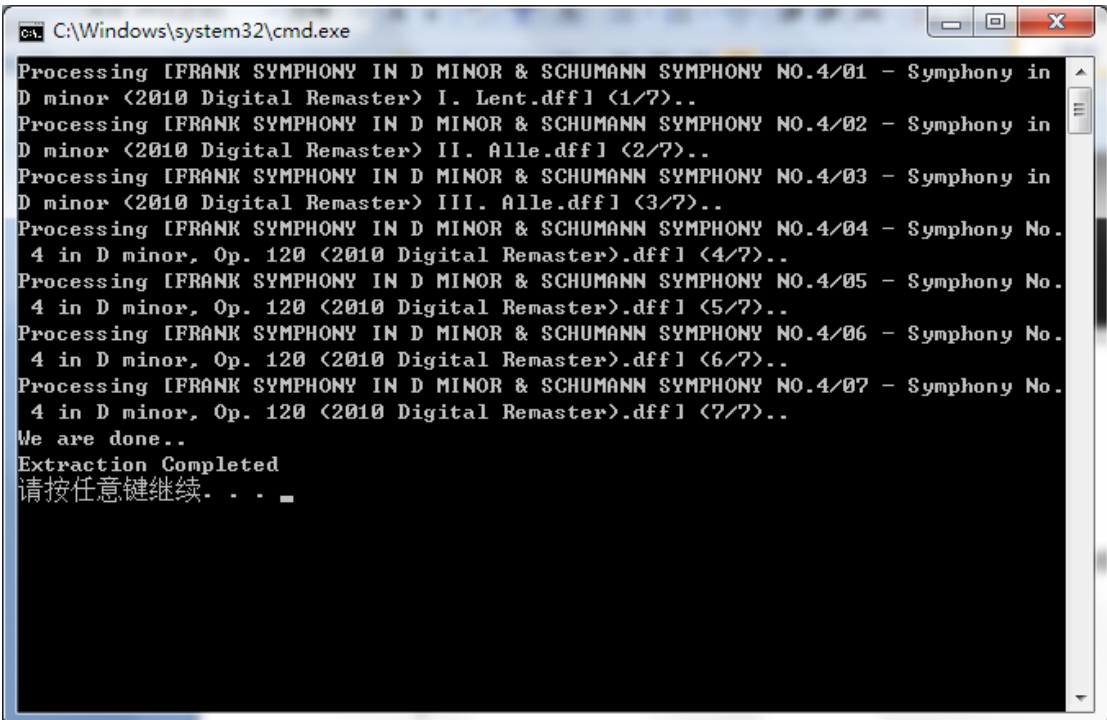

此时在文件夹中会出现与 ISO 同名的文件夹,里面即是转换完成的 DFF 文件

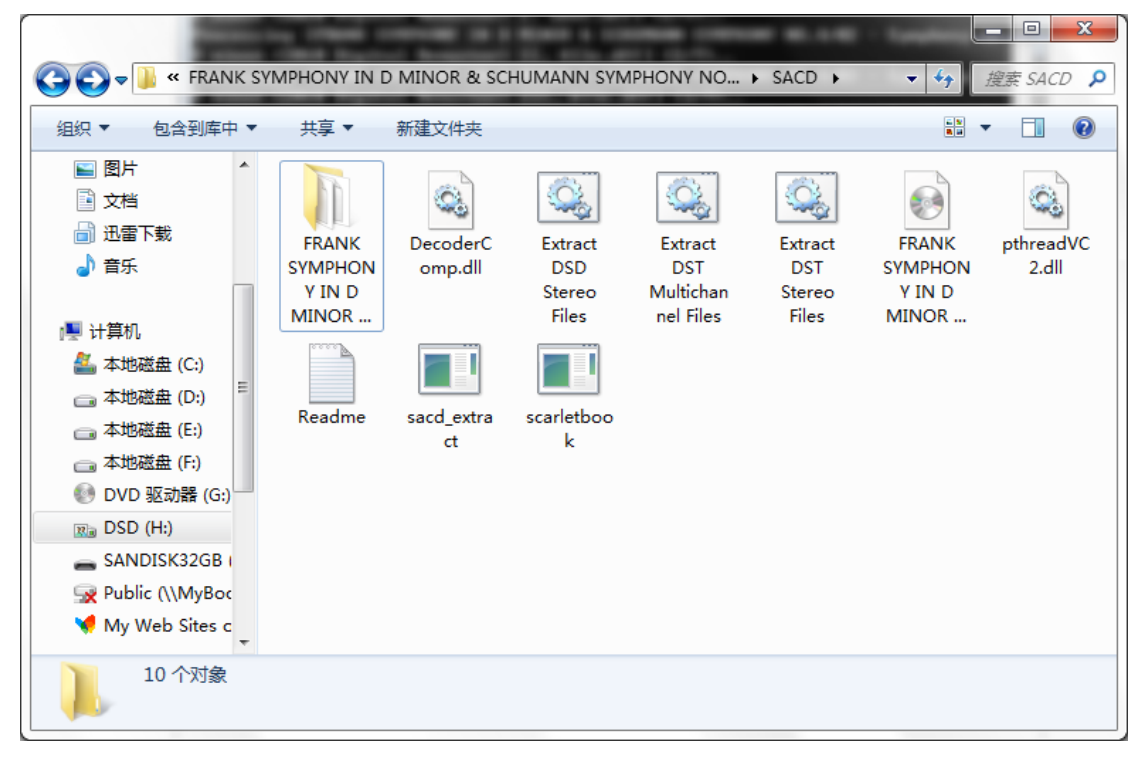

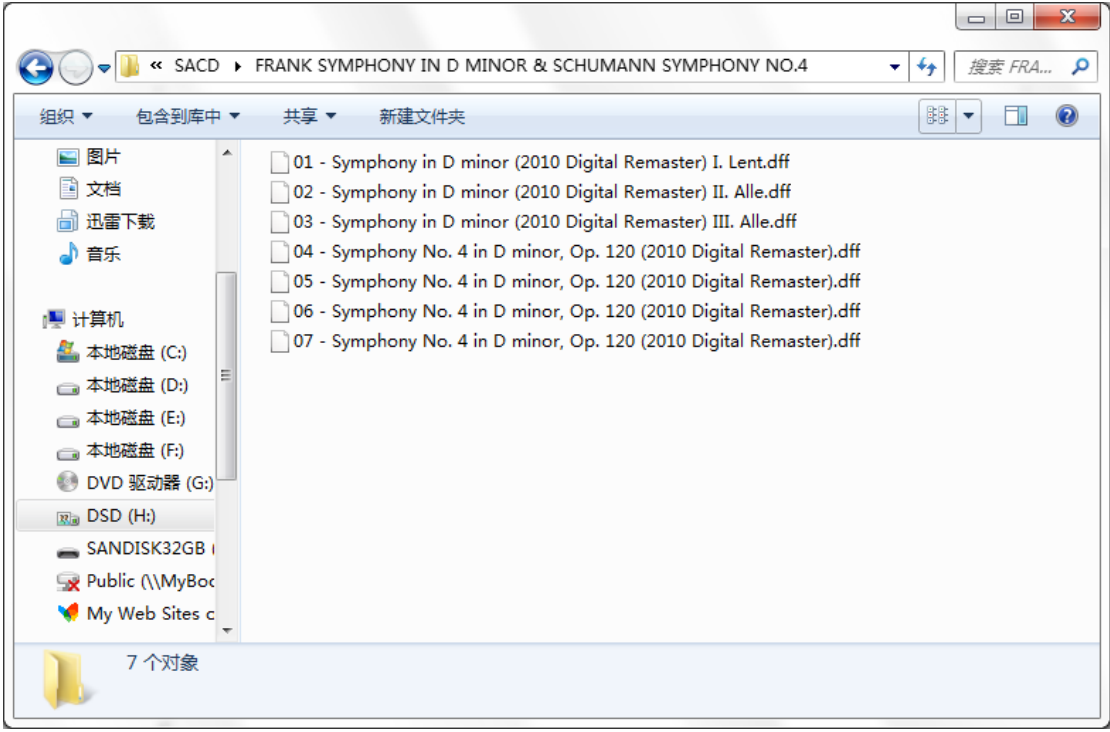

有些下载的 DFF 文件, 不能被 R8 播放, 如何区分?

分辨转换后的 DFF 文件是否能够用 R8 播放, 可以使用 AudioGate 软件测试, 所有 AudioGate 可以播放的 DFF 都可以通过 R8 顺利播放,反之则无法播放。

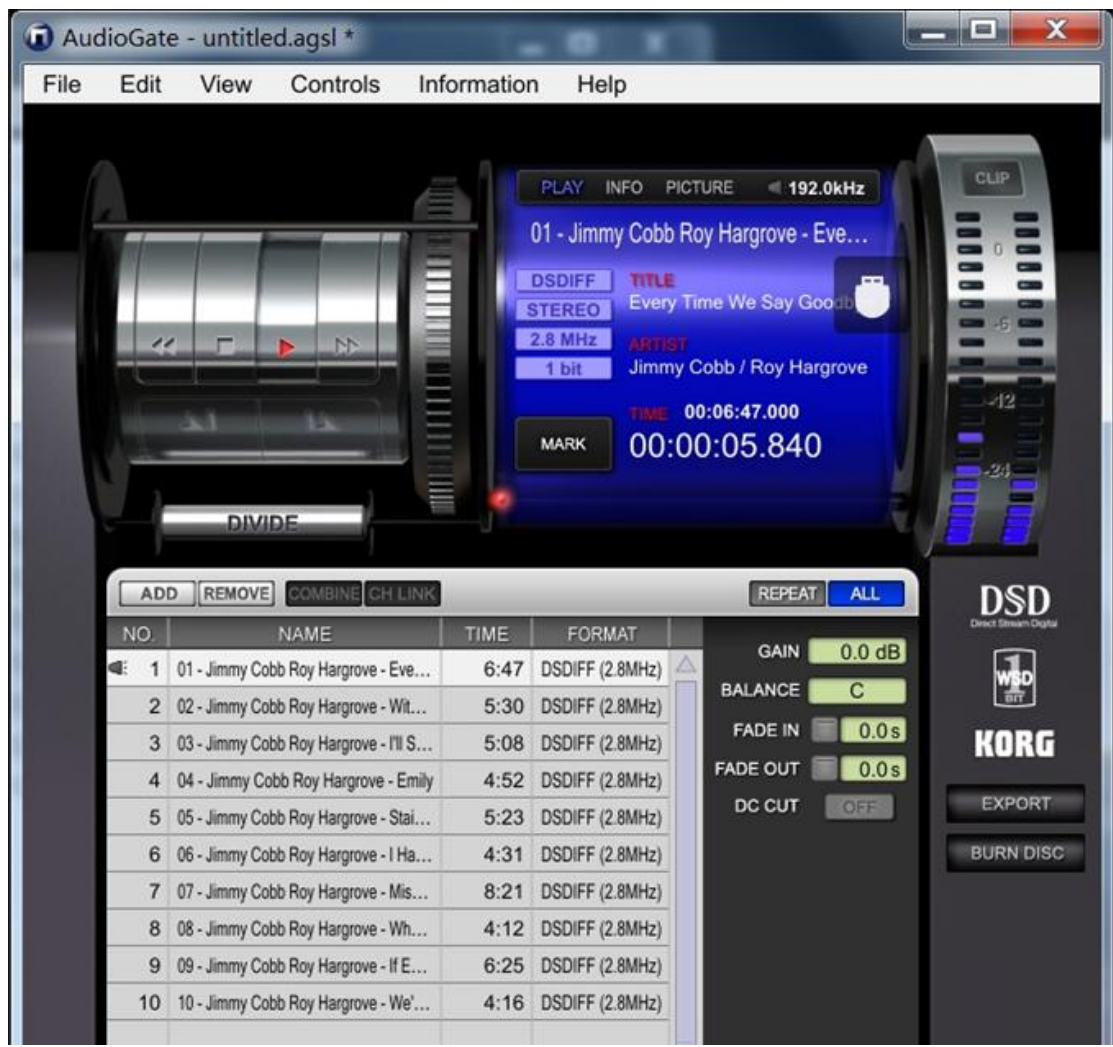